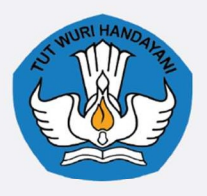

# **INTERNET UNTUK PEMBELAJARAN**

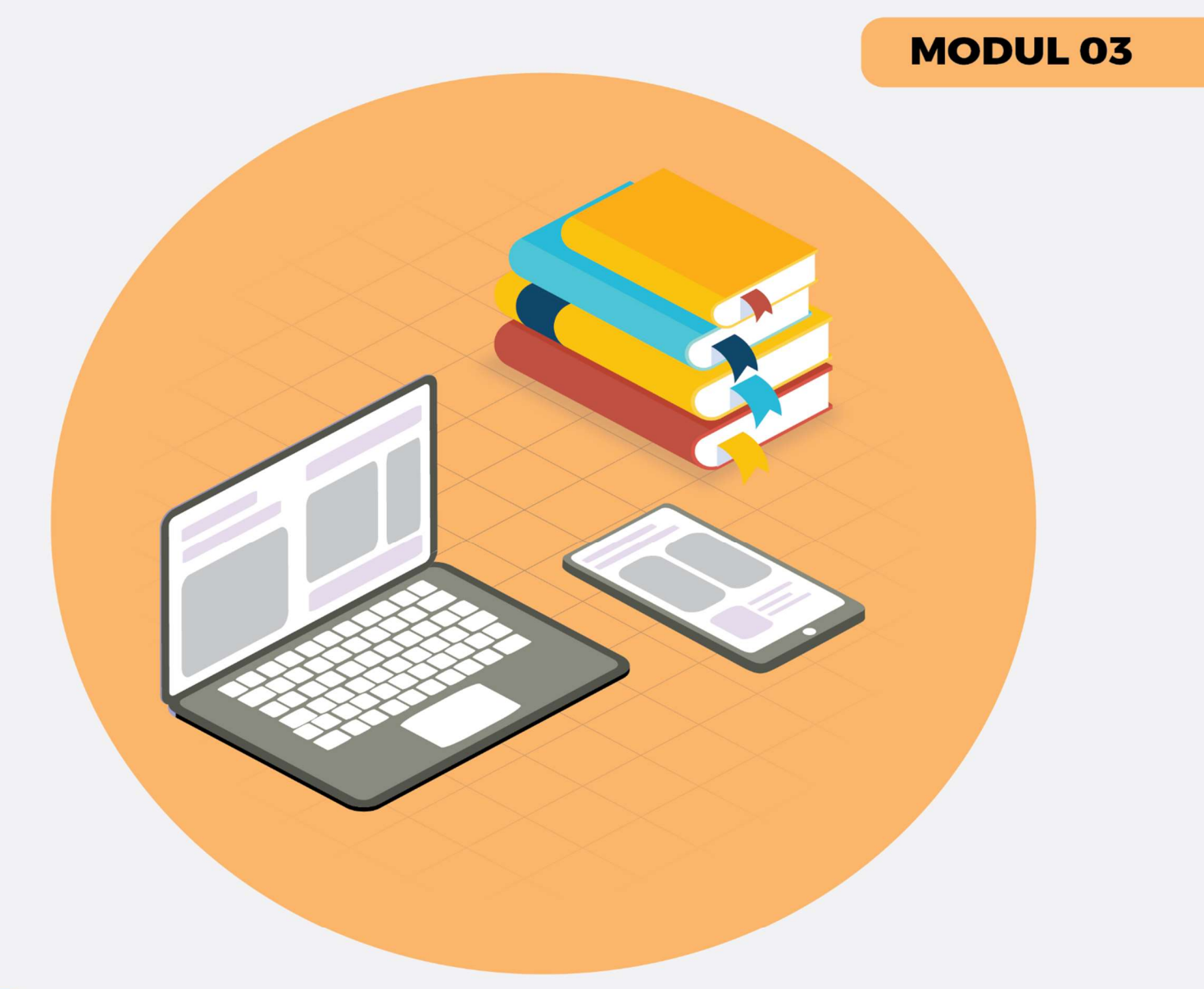

**PEMBATIK** 

PUSAT DATA DAN TEKNOLOGI INFORMASI **KEMENTERIAN PENDIDIKAN DAN KEBUDAYAAN** 

> **JAKARTA** 2020

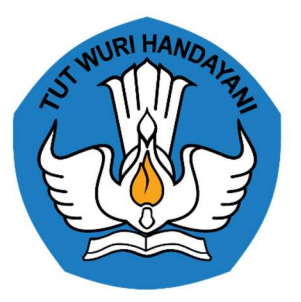

## LEMBAR PENGESAHAN

## MODUL PEMBELAJARAN BERBASIS TIK (PembaTIK)

## LEVEL LITERASI

Judul :

## INTERNET UNTUK PEMBELAJARAN

Sasaran :

## Guru Mata Pelajaran dan Guru Kelas

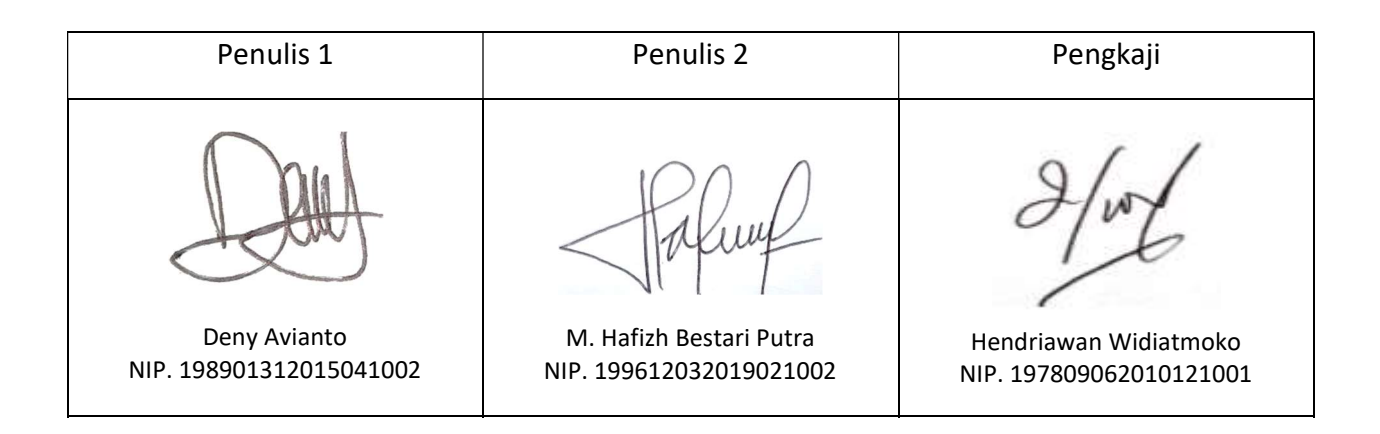

Pusat Data dan Teknologi Informasi Pendidikan dan Kebudayaan Kementerian Pendidikan dan Kebudayaan JAKARTA 2020

## Kata Pengantar

Puji syukur kita panjatkan ke hadirat Tuhan Yang Maha Esa, atas berkat dan rahmat-Nya Kementerian Pendidikan dan Kebudayaan (Kemendikbud) dapat menyelenggarakan Program Pembelajaran Berbasis TIK (PembaTIK), yang diselenggarakan setiap tahunnya. Program ini bertujuan untuk meningkatkan kompetensi guru-guru dalam hal penguasaan teknologi informasi dan komunikasi (TIK) guna mendukung terciptanya model pembelajaran yang inovatif sesuai dengan tuntutan abad 21. Hal ini sejalan dengan harapan besar untuk mewujudkan sumber daya manusia yang berkualitas, yang siap menyongsong revolusi industri 4.0.

Terlebih lagi, pengintegrasian TIK ke dalam proses pembelajaran diperlukan untuk mengembangkan kemampuan berpikir tingkat tinggi siswa. Pembekalan guru akan literasi TIK akan meningkatkan efektifitas, efisiensi dan kemenarikan proses pembelajaran. Oleh karena itu guru dituntut untuk memiliki kompetensi keahlian yang cukup untuk memanfaatkan teknologi yang ada, sehingga lebih optimal dalam penyampaian materi pelajaran di sekolah.

Saat ini masih banyak guru yang belum memanfaatkan perkembangan teknologi informasi dalam pembelajaran. Minimnya kegiatan peningkatan kualitas dan kompetensi guru untuk memanfaatan TIK dalam pembelajaran merupakan salah satu faktor yang mempengaruhinya. Program ini diadakan sebagai kegiatan rutin tahunan Pusdatin Kemendikbud.

Kegiatan ini dikemas dalam bentuk Bimbingan Teknis (Bimtek) berjenjang 4 level, yaitu Level Literasi TIK, Implementasi TIK, Kreasi TIK, hingga Berbagi TIK. Di mana masingmasing level akan diadakan dengan sistem seleksi, sehingga pada akhir level, akan menghasilkan guru-guru terpilih. Guru-guru inilah yang sekaligus akan dilantik menjadi Duta Rumah Belajar, agen Pusdatin Kemendikbud untuk menyosialisasikan pemanfaatan TIK untuk pembelajaran. Guru-guru ini akan menjadi inspirasi guru-guru di wilayah representatif mereka dalam menggunakan teknologi untuk mengajar siswa-siswanya.

Walaupun pada inti program ini adalah untuk meningkatkan kompetensi TIK untuk guruguru, program ini diselenggarakan dengan proses kompetisi. Hal ini bertujuan untuk memacu mereka dalam menghasilkan karya-karya terbaiknya. Melihat pengalaman dua

tahun terakhir ini, dengan sistem seperti ini cukup efektif untuk mendorong tingkat partisipasi guru. Ke depannya, Pusdatin Kemendikbud akan terus berupaya mengakselerasi inovasi-inovasi teknologi pembelajaran yang lebih efektif untuk diestafetkan kepada guruguru. Sehingga, kualitas guru-guru Indonesia akan terus meningkat dan pada akhirnya mutu peserta didik menjadi lebih berdaya saing.

Modul ini disusun untuk dapat menjadi acuan dalam pelaksanaan Program PembaTIK. Modul yang berisikan arahan dan materi terkait setiap level program ini, diharapkan akan membantu peserta dalam mengikuti tahapan-tahapan yang telah ditentukan.

Akhir kata, saya ucapkan terima kasih kepada semua pihak yang telah membantu terselenggaranya Program Pembelajaran Berbasis TIK. Semoga guru-guru di Indonesia terus terpacu untuk menjadi guru modern yang mengikuti tuntutan di era teknologi ini.

Kepala Pusdatin Kemendikbud

Gogot Suharwoto

## **DAFTAR ISI**

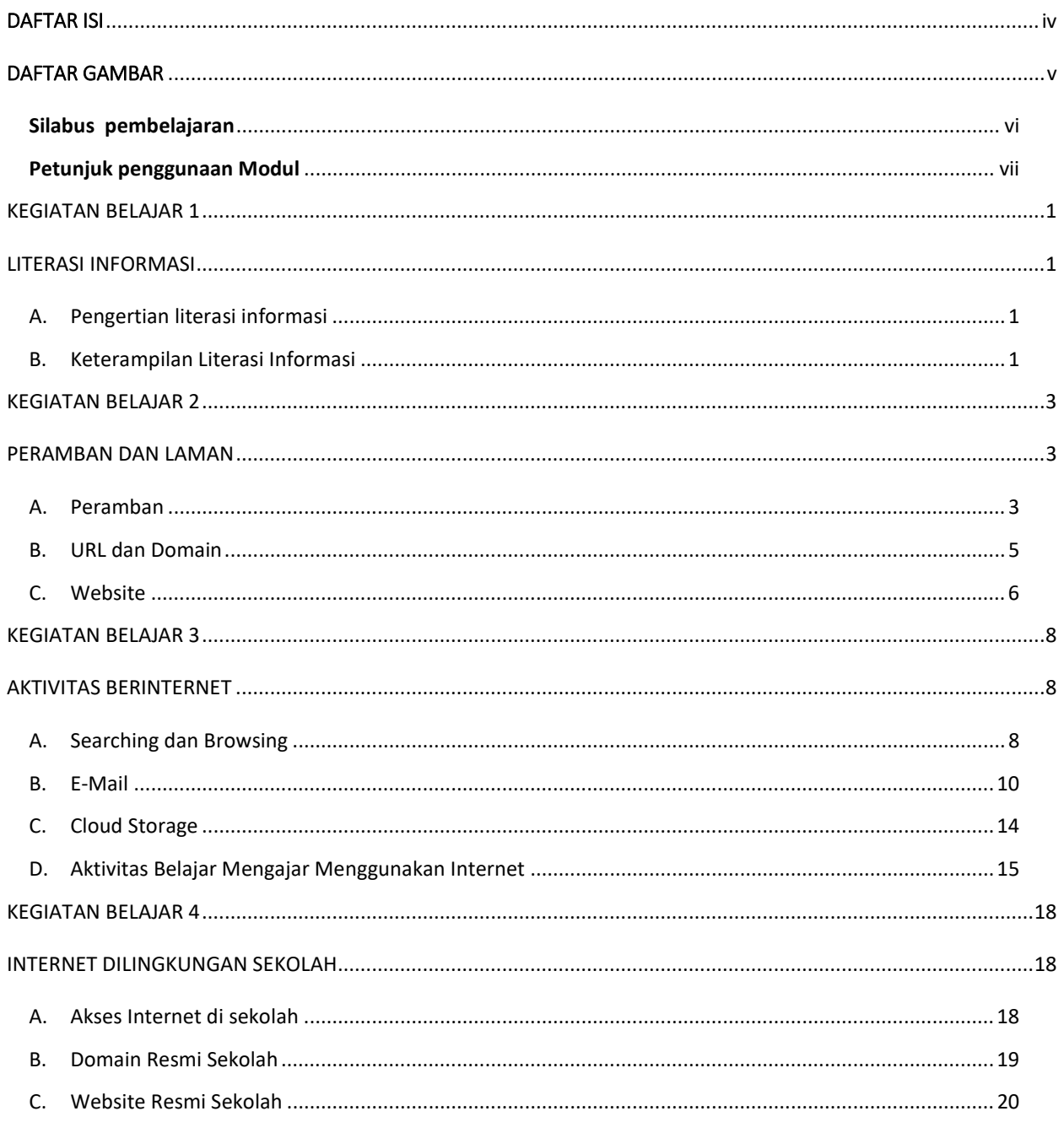

## **DAFTAR GAMBAR**

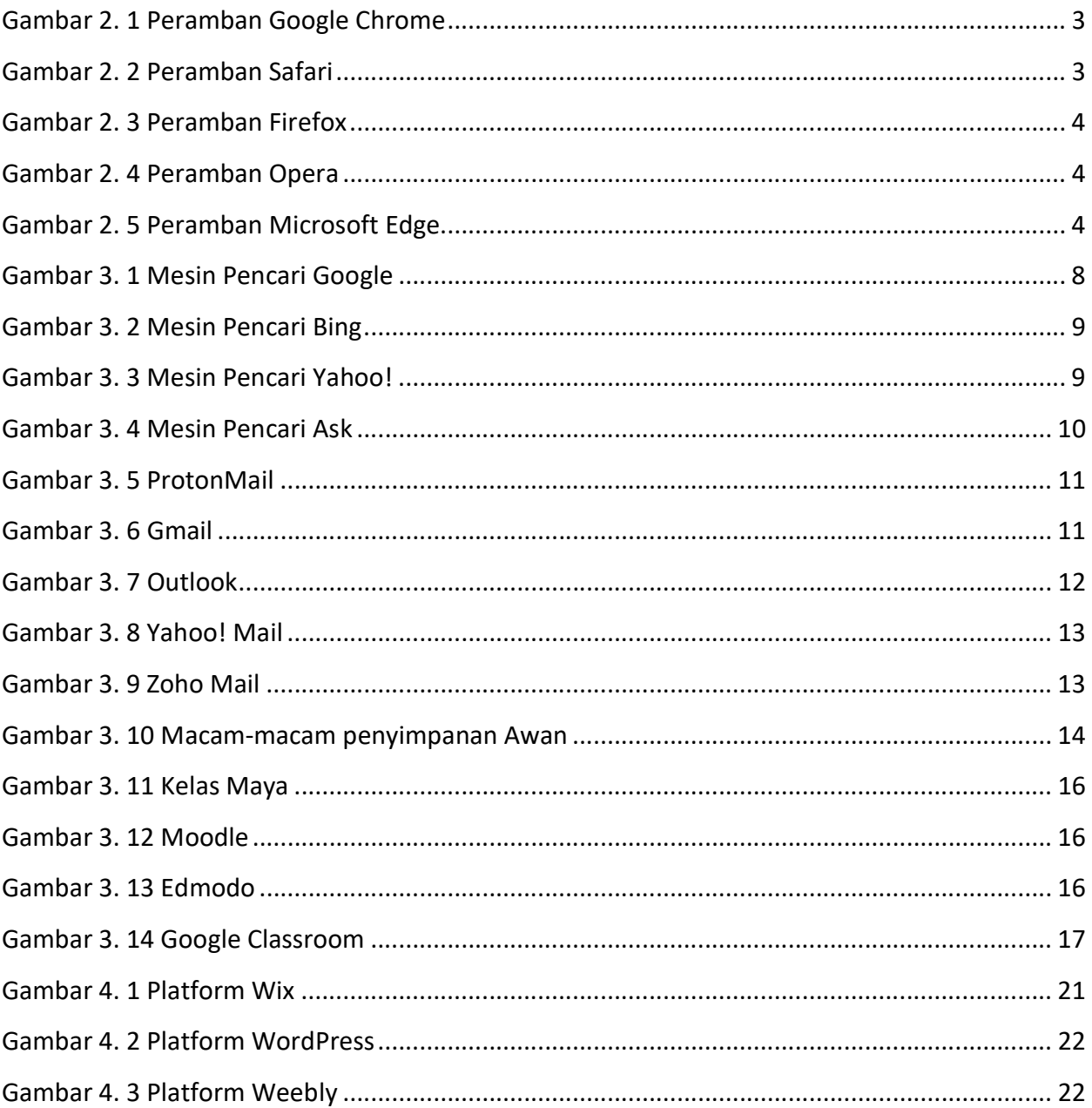

## Silabus pembelajaran

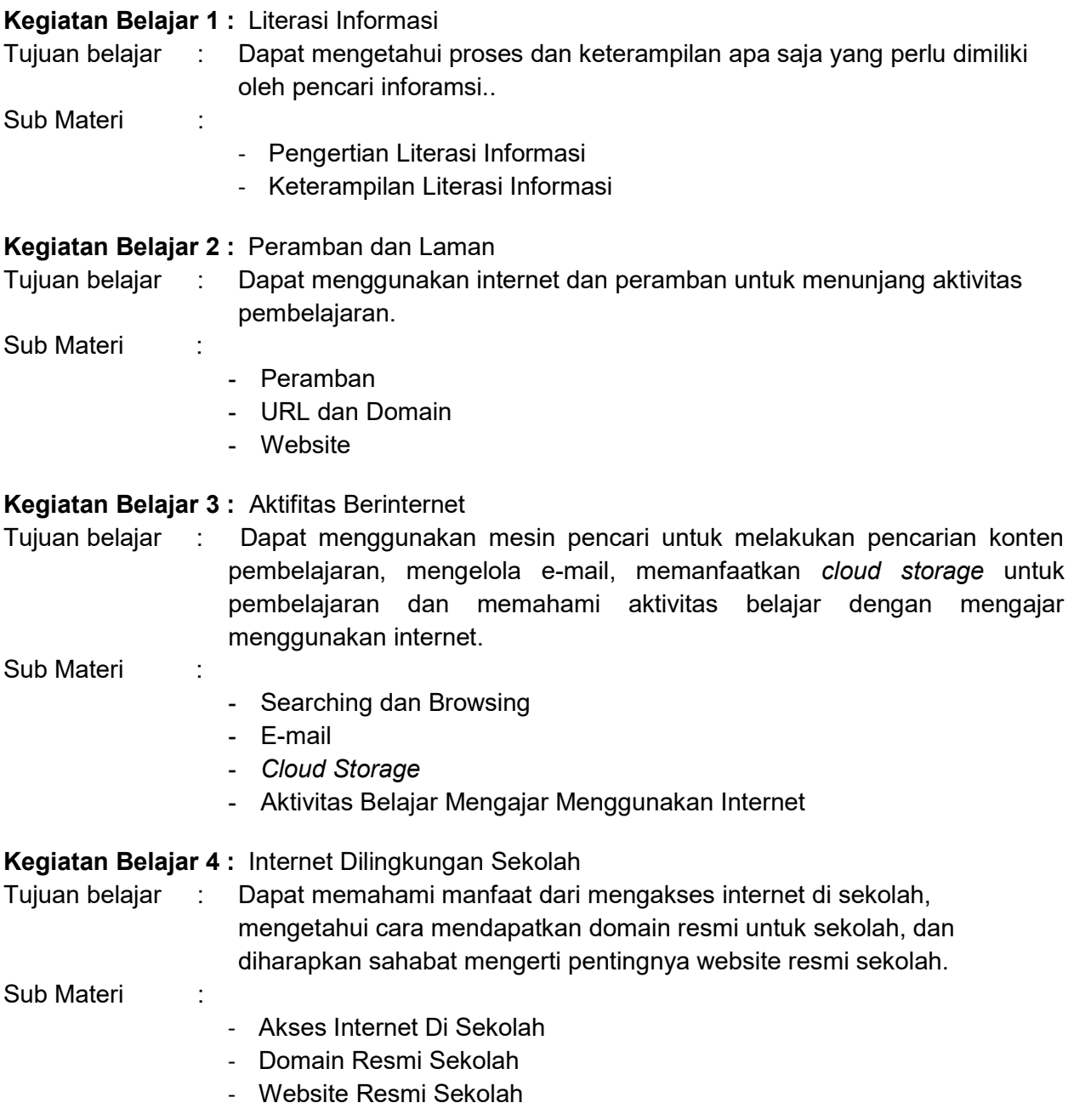

## Petunjuk penggunaan Modul

- 1. Pelajari tujuan setiap kegiatan belajar dan kerjakan kuis yang tersedia.
- 2. Pelajari materi yang tersedia pada setiap kegiatan belajar dan kerjakan tugas sesuai petunjuk tutor.
- 3. Kerjakan latihan untuk mengukur pengetahuan yang sudah Anda pelajari.
- 4. Gunakan forum diskusi untuk berkomunikasi dengan peserta lain ketika mengalami kendala dalam penyelesaian tugas.

## KEGIATAN BELAJAR 1

### LITERASI INFORMASI

#### Tujuan Belajar

Setelah mempelajari materi pada kegiatan belajar 1, Sahabat diharapkan dapat mengetahui proses dan keterampilan apa saja yang perlu dimiliki oleh pencari inforamsi.

#### A. Pengertian literasi informasi

Literasi informasi adalah kemampuan untuk tahu kapan ada kebutuhan untuk informasi, untuk dapat mengidentifikasi, menemukan, mengevaluasi, dan secara efektif menggunakan informasi tersebut untuk isu atau masalah yang dihadapi. Menurut American Library Association (ALA), literasi informasi merupakan serangkaian kemampuan yang dibutuhkan seseorang untuk menyadari kapan informasi dibutuhkan dan kemampuan untuk menempatkan, mengevaluasi, dan menggunakan informasi yang dibutuhkan secara efektif.

#### B. Keterampilan Literasi Informasi

Bersumber dari Information Skills in the School. Ryde: Department of Education, 1989, halaman 8 tentang The Information Proses, tahap-tahap keterampilan literasi informasi yang harus dimiliki oleh pencari informasi melalui proses dan tahapan berikut :

a. Mendefinisikan informasi

Mendefinisikan informasi dalam model literasi informasi lain sering pula dilaksanakan dalam proses pengidentifikasian informasi dimana dalam proses ini pencari informasi harus mampu memberi definisi dan mengidentifikasikan topik atau subjek, menentukan dan memahami sasaran penyajian, menetapkan format yang sesuai dengan rencana yang dipikirkan.

b. Menemukan informasi

Dengan menempatkan lokasi sumber yang sesuai dengan topik atau subjek maka akan mudah menemukan informasi yang sesuai tersebut. Dan juga dalam kegiatan menempatkan lokasi ini adalah pengetahuan apa saja sumber-sumber informasi tersebut dan adalah sarananya untuk dapat menemukan informasi itu perlu dipahami bagaimana cara menggunakannya oleh pencari informasi.

c. Memilih Informasi

Proses memilih informasi ini dilakukan dengan cara pencari informasi memilih informasi yang relevan, sehingga informasi yang dibutuhkan akan dapat digunakan tidak membiarkan informasi. Pencari informasi menentukan sumber mana yang sesuai atau tidak, terlalu mudah dan terlalu sulit. Informasi yang didapat apakah bisa dipercaya ? Dan pencari informasi dapat mencatat informasi yang relevan dengan cara membuat catatan atau membuat rekaman dan pengorganisasian visual seperti grafik, bagan, carta, dan lain-lain yang sesuai dengan kebutuhan.

d. Mengolah Informasi

Informasi yang beragam dan bermacam-macam perlu dipilah-pilih sehingga dapat dibedakan antara fakta, pendapat, gosip atau informasi sampah sehingga nantinya dapat digunakan informasi itu dengan baik. Pencari informasi yang paling tahu tentang kecukupan informasi yang akan digunakan, apakah akan menggunakan semua informasi yang ada atau tidak.

Informasi dapat digabungkan untuk dari berbagai sumber yang tidak sama. Dengan pembelajaran dapat mengecek ada tidaknya bias dalam sumber, mengatur informasi yang diperoleh dalam urutan yang logis dan menggunakan pengorganisasian visual untuk membandingkan atau membuat kontras informasi informasi yang diperoleh.

e. Mempresentasikan Informasi

Pada proses ini, pencari informasi telah mendapatkan apa yang diperoleh informasi dan setelah berasimilasi, maka dapat berbentuk informasi baru yang dapat disebarluaskan dalam format yang berbeda dari aslinya. Oleh sebab itu Kini dibutuhkan cara bagaimana memberikan informasi itu dengan mempraktekkan aktivitas penyajian dengan berbagai informasi dengan orang lain atau pihak yang sesuai.

f. Mengakses Informasi

Dengan mengakses informasi, kita dapat menilai apa yang harus dipelajari dari informasi ini, dalam setiap tahap dari proses informasi dapat menerima masukan dari orang lain atau audien dimana informasi ini disampaikan sehingga kita mendapatkan tanggapan asesmen dari suatu karya yang dihasilkan. Dan untuk merefleksi seberapa jauh keberhasilan yang telah mereka lakukan, sehingga dapat menentukan apakah masih diperlukan keterampilan baru dan dapat mempertimbangkan apa yang dapat dilakukan lebih baik pada kesempatan berikutnya.

## KEGIATAN BELAJAR 2

## PERAMBAN DAN LAMAN

#### Tujuan Belajar

Setelah mempelajari materi pada kegiatan belajar 2, Sahabat diharapkan dapat menggunakan internet dan peramban untuk menunjang aktivitas pembelajaran.

A. Peramban

Peramban atau yang biasa dikenal dengan browser adalah satu jenis perangkat lunak (software) yang umumnya digunakan untuk membuka halaman website di internet. Perangkat lunak ini akan lebih memudahkan pengguna dalam mengakses data atau mencari referensi yang kita butuhkan. Berikut adalah contoh aplikasi peramban yang populer digunakan :

1. Google Chrome

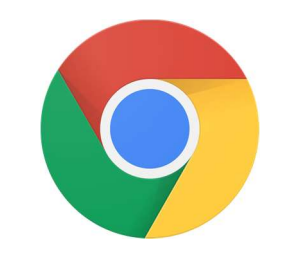

Gambar 2. 1 Peramban Google Chrome

Google Chrome pertama kali dirilis oleh Google pada tanggal 2 September 2008, yang saat itu hanya untuk Microsoft Windows karena masih dalam status beta. Lalu pada 11 Desember pada tahun yang sama Google Chrome diluncurkan untuk semua sistem operasi karena telah mencapai versi stabil.

2. Safari

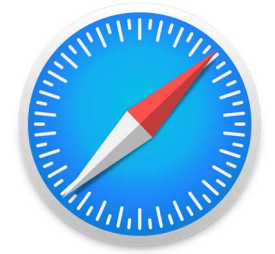

Gambar 2. 2 Peramban Safari

Safari adalah aplikasi peramban yang dikembangkan oleh perusahaan Apple. Pertama kali diluncurkan 7 Januari 2003. Sampai tahun 2012, terdapat versi safari untuk platform Windows. Namun saat ini Safari hanya tersedia untuk OS macOS, iOS dan iPadOS.

3. Mozilla Firefox

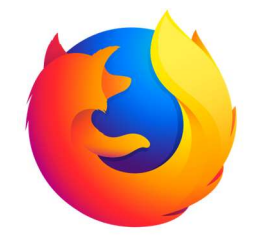

Gambar 2. 3 Peramban Firefox

Mozilla Firefox pertama kali diluncurkan pada tanggal 23 September 2003 oleh Mozilla Foundation. Firefox tersedia untuk berbagai macam OS seperti Windows, Linux, Solaris, MacOS, Android dan IOS.

4. Opera

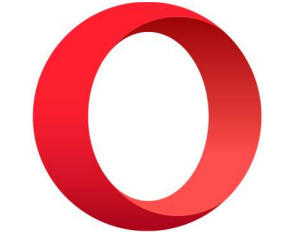

Gambar 2. 4 Peramban Opera

Opera merupakan sebuah aplkasi peramban yang dapat dijalankan pada OS Windows, MacOS, Android dan Linux. Pertama kali diluncurkan pada 10 April 1995.

5. Microsoft Edge

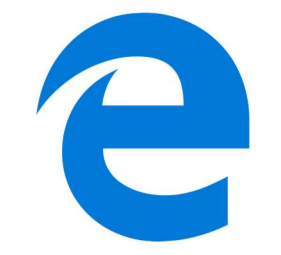

Gambar 2. 5 Peramban Microsoft Edge

Microsoft Edge dibangun oleh Microsoft untuk menggantikan Internet Explore yang memiliki kesan lambat. Microsoft Edge pertama kali diperkenalkan pada 29 Juli 2015.

Setelah mengetahui jenis-jenis peramban (*browser*) apa saja yang dapat digunakan untuk membantu proses pembelajaran, terdapat pula suatu plugin yang terdapat pada browser dan dapat dimanfaatkan untuk pembelajaran. Plugin adalah kode software dengan fungsi tertentu yang memungkinkan aplikasi atau program untuk menjalankan fitur tambahan di aplikasi atau program tersebut. Plugin yang dapat digunakan untuk pembelajaran antara lain screen recorder, screenshot image, calculator, dan lain sebagainya.

#### B. URL dan Domain

Uniform Resource Locator (URL) adalah sebuah cara bagaimana kita menemukan sebuah lokasi file yang berada di internet, Baik berupa situs, gambar, video, program perangkat lunak, ataupun jenis file lainnya yang di-host di server. Sedangkan Domain adalah alamat sebuah situs web, sebenarnya alamat dari situs-situs yang eksis di Internet ini bentuk dasarnya berupa angka-angka, contohnya 17.125.135.147 bila angka ini diketik di address bar di penjelajah web maka akan terbuka situs web Google, contoh lain 72.30.38.140 kalau ini yang diketik maka akan terbuka Yahoo. Penggunaan angkaangka ini sering disebut dengan alamat IP padahal itu sebenarnya adalah alamat domain. Terdapat 2 (dua) jenis domain, yakni GTLD (Generic Top Level Domain) dan ccTLD's (Country Coded Top Level Domains).

#### $\triangleright$  GTLD (Generic Top Level Domain)

Domain jenis ini adalah sebenarnya milik Amerika, namun karena domain-domain GTLD sering digunakan sehingga terlihat seperti domain standar untuk alamat Internet. Contoh GTLD:

- .com: digunakan untuk kepentingan komersial atau perusahaan.
- .net: digunakan untuk kepentingan network infrastruktur.
- .org: digunakan untuk kepentingan organisasi.
- .info: digunakan untuk kepentingan informasional situs web.
- .name: digunakan untuk kepentingan keluarga atau perorangan.
- .edu: digunakan untuk kepentingan pendidikan (terbatas hanya untuk pendidikan).
- .mil: digunakan untuk kepentingan militer (terbatas hanya untuk militer).
- .biz: digunakan untuk kepentingan bisnis.
- .tv: digunakan untuk entertainment seperti televisi, radio, majalah, dan lain-lain.
- .travel:digunakan untuk kepentingan bisnis pariwisata.
- $\triangleright$  ccTLD's (Country Coded Top Level Domains).

Domain yang disediakan untuk masing-masing negara seperti:

- Korea menggunakan: .kr
- Indonesia menggunakan: .id
- Singapura menggunakan: .sg
- Malaysia menggunakan: .my
- China menggunakan: .cn

Untuk Indonesia terbagi menjadi beberapa sub domain seperti:

- .or.id: digunakan untuk organisasi.
- .co.id: digunakan untuk komersial.
- .go.id: digunakan untuk pemerintahan (khusus pemerintahan dan harus ada izin dari pemerintah bersangkutan).
- .ac.id: digunakan untuk pendidikan seperti universitas.
- .sch.id: digunakan untuk sekolah.
- .net.id: digunakan untuk Internet provider.
- .web.id: digunakan untuk umum

#### C. Website

Website, merupakan suatu kumpulan halaman yang menampilkan berbagai macam informasi teks, data, gambar diam maupun bergerak, animasi, suara, video, maupun gabungan dari semuanya, baik itu bersifat statis maupun dinamis, yang dimana membentuk satu rangkaian bangunan yang saling berkaitan dimana masing-masing dihubungkan dengan jaringan halaman atau hyperlink. Website terbagi dalam beberapa jenis, diantara jenis-jenis website yang ada, terdapat jenis website yang dikategorikan berdasarkan fungsinya. Seperti Blog, Website E-Commerce, Website Perusahaan, Website Organisasi atau Instansi Pemerintah, Website Berita dan Website Pembelajaran.

#### Website E-Commerce

Website E-Commerce adalah suatu website yang digunakan untuk penyebaran, pembelian, penjualan, pemasaran barang dan jasa melalui sistem elektronik seperti internet atau televisi, www, atau jaringan komputer lainnya. Contoh website e-commerce adalah tokopedia.com, lazada.co.id, shopee.co.id, bukalapak.com dan masih banyak lainnya.

#### Website perusahaan

Website Perusahaan adalah suatu website yang berisikan informasi umum terkait sebuah perusahaan yang disediakan melalui jalur internet dan bisa di akses oleh siapa saja. Contoh Website Perusahaan adalah bni.co.id, gojek.com, netmedia.co.id dan masih banyak lainnya.

#### Website Instansi Pemerintah

Website instansi pemerintah adalah suatu website yang berisikan informasi tentang instansi pemerintahan pada suatu daerah yang biasanya menggunakan sub domain .go.id. Contoh Website Instansi Pemerintah seperti jabarprov.go.id, kemdikbud.go.id, kominfo.go.id dan masih banyak instansi pemerintah yang lainnya.

#### Website Berita

Website Berita adalah Website yang menyajikan beragam informasi terbaru seputar kejadian yang sedang terjadi di suatu negara atau di dunia. Website Berita ini terbentuk untuk dapat memenuhi keinginan masyarakat yang saat ini tidak dapat terlepas dari gadget atau komputer dalam aktivitasnya sehari-hari. Contoh dari Website Berita ini adalah detik.com, kompas.com, Liputan6.com dan masih banyak lagi lainnya.

#### Website Sekolah

Website sekolah adalah suatu website yang berisikan informasi terkait sebuah sekolah. Secara resmi website sekolah menggunakan domain .sch.id. Biasanya di dalam sebuah website sekolah berisi informasi pendidik dan tenaga kependidikan di sekolah, pengumuman tentang kegiatan sekolah, informasi penerimaan siswa baru (untuk sekolah swasta) dan informasi profil sekolah seperti alamat, visi misi dan sejara sekolah.

Seiring berjalannya waktu dan berkembangnya teknologi, website pembelajaran sudah banyak diterapkan dalam dunia pendidikan yang ada di Indonesia. Website Pembelajaran yang tersedia memanfaatkan jaringan internet dan melakukan proses belajar mengajar dengan jangkauan guru maupun murid yang lebih luas. Contoh dari Website Pembelajaran yang ada saat ini yakni Portal Rumah Belajar, Wikipedia, Khan Academy dan masih banyak lainnya.

## KEGIATAN BELAJAR 3

## AKTIVITAS BERINTERNET

#### Tujuan Belajar

Setelah mempelajari materi pada kegiatan belajar 3, Sahabat diharapkan dapat menggunakan mesin pencari untuk melakukan pencarian konten pembelajaran, mengelola e-mail, memanfaatkan cloud storage untuk pembelajaran dan memahami aktivitas belajar dengan mengajar menggunakan internet.

#### A. Searching dan Browsing

Apa yang akan sahabat lakukan ketika ingin mencari bahan pembelajaran di internet ? Tentunya sahabat akan membuka suatu website yang memiliki mesin pencari. Tahukah sahabat apa yang dimaksud dengan mesin pencari ? Mesin pencari atau yang biasa disebut dengan Search Engine adalah sebuah program komputer tertentu yang khusus difungsikan untuk membantu pengguna dalam mencari berkas-berkas yang tersimpan dalam layanan World Wide Web pada sejumlah jaringan komputer server. Terdapat berbagai jenis Search Engine yang biasa digunakan, diantaranya adalah Google, Bing, Yahoo!, Ask.

#### 1. Google

Google merupakan mesin pencari di web yang paling sering digunakan. Pada tahun 2017 tercatat 77,43% pengguna internet menggunakan google sebagai mesin pencarinya. Karena kepopulernnya, saat ini muncul istilah googling, yaitu aktifitas pencarian melalui mesin pencari google.

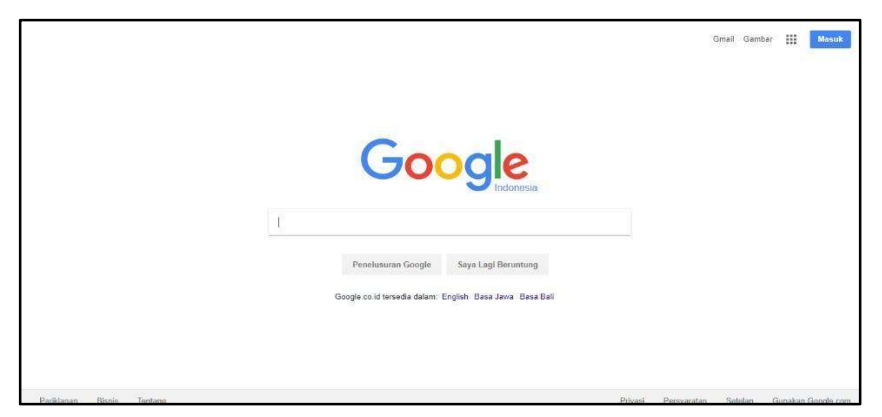

Gambar 3. 1 Mesin Pencari Google

#### 2. Bing

Bing merupakan bentuk reinkarnasi yang dilakukan Microsoft terhadap ketiga mesin pencari produksinya terdahulu, yakni Live Search, Windows Live Search, dan MSN Search. Bing diciptakan dengan menggunakan suatu teknologi, yakni PowerSet yang telah dibeli Microsoft pada tahun 2008. Teknologi ini memungkinkan pengguna untuk memperoleh hasil pencarian yang lebih akurat.

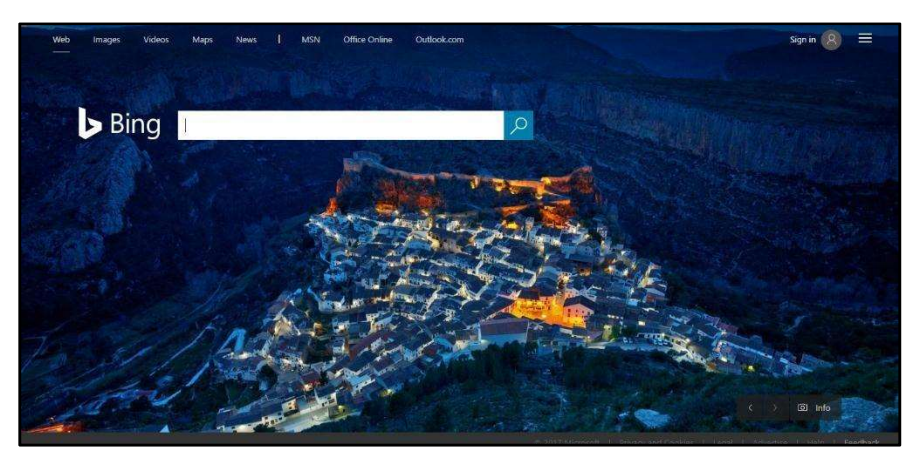

Gambar 3. 2 Mesin Pencari Bing

#### 2. Yahoo!

Yahoo adalah sebuah perusahaan Internet multinasional yang berpusat di Sunnyvale, California, Amerika Serikat. Perusahaan ini terkenal karena portal webnya, serta mesin pencari (Yahoo! Search), Yahoo! Directory, Yahoo! Mail, Yahoo! News, Yahoo! Finance, Yahoo! Groups, Yahoo! Answers, situs dan layanan periklanan, peta daring, berbagi video, olahraga fantasi dan media sosialnya. Yahoo! adalah salah satu situs web terbesar di Amerika Serikat. Yahoo! adalah sebuah portal web populer yang dioperasikan perusahaan yang bernama Yahoo! Inc.. Meski popularitasnya saat ini jauh di bawah google, namun yahoo telah membantu pengguna internet sejak tahun 1995, 2 tahun lebih awal daripada kemunculan google.

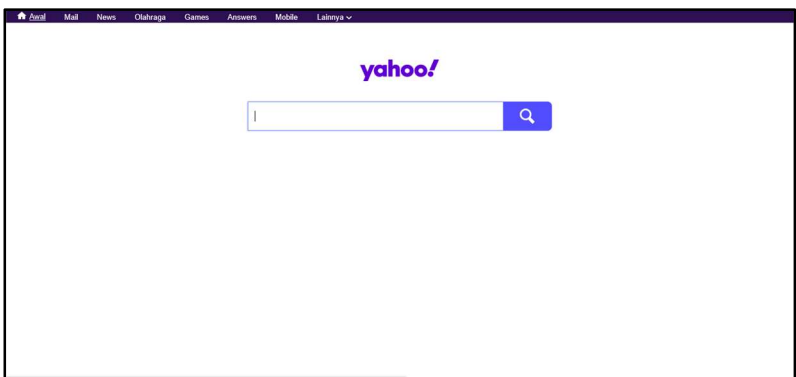

Gambar 3. 3 Mesin Pencari Yahoo!

#### 3. Ask

Ask merupakan search engine yang fungsinya untuk mencari informasi berupa gambar, document, video, referensi, dan berita. Situs mesin pencari yang satu ini mengunggulkan kemampuannya untuk memahami bahasa manusia. Pengguna bisa menggunakan kalimat lengkap, bukan kata kunci.

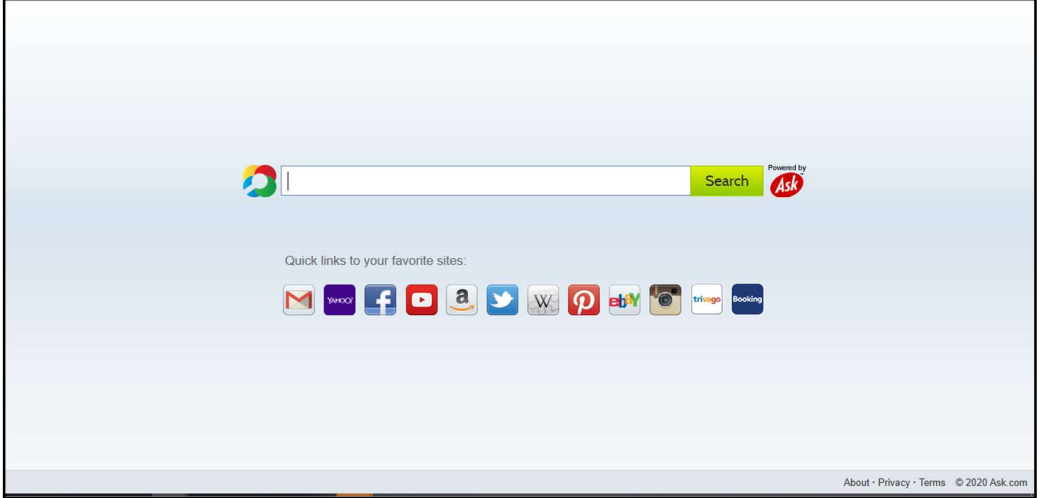

#### Gambar 3. 4 Mesin Pencari Ask

Untuk melakukan pencarian terkait bahan ajar yang akan disampaikan kepada siswa pada saat pembelajaran, sahabat dapat menuliskan keyword mata pelajaran apa yang akan sahabat cari pada search bar. Ketika sahabat mencari bahan untuk pembelajaran, referensi yang akan ditawarkan dapat berupa materi yang berasal dari suatu artikel yang ditulis secara kolaborasi pada situs Wikipedia, dapat berupa video yang diunggah (upload) pada channel Youtube, atau bahkan sahabat dapat mencari materi pembelajaran yang ingin sahabat cari pada Portal Rumah Belajar.

#### B. E-Mail

Surat elektronik (email) adalah sarana kirim mengirim surat melalui jalur jaringan komputer (misalnya Internet). Surat elektronik sudah mulai dipakai pada tahun 1960-an. Pada saat itu internet belum terbentuk, yang ada hanyalah kumpulan 'mainframe' yang terbentuk sebagai jaringan. Mulai tahun 1980-an, surat elektronik sudah bisa dinikmati oleh khalayak umum. Sekarang ini banyak perusahaan pos di berbagai negara yang menurun penghasilannya disebabkan masyarakat sudah tidak memakai jasa pos lagi. Struktur alamat surel, sebagai contoh :

#### jayadi@belajar.kemdikbud.go.id

Keterangan :

- jayadi : nama pengguna (username) dari pemilik surel
- belajar.kemdikbud.go.id : nama mailserver tempat pengguna yang dituju, rinciannya :
	- belajar : subdomain, biasanya mengacu pada alamat fisik suatu situs
	- kemdikbud : domain, biasanya menunjukkan nama perusahaan, lembaga, organisasi atau perorangan
	- go : second level domain, menunjukkan bahwa domain ini termasuk kategori government atau pemerintahan
	- id : top level domain, menunjukkan bahwa domain ini terdaftar dalam otoritas domain Indonesia

Ada beberapa penyedia layanan email yang bisa digunakan secara gratis maupun berbayar. Menurut penilaian yang dilakukan oleh techradar.com, berikut ini adalah 5 layanan email terbaik pada tahun 2020 :

1. ProtonMail

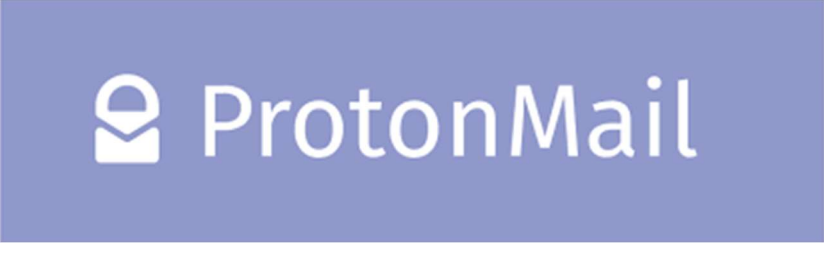

#### Gambar 3. 5 ProtonMail

Merupakan layanan surel berbayar yang mengedepankan keamanan dan privasi data. Ketika mendaftar layanan protonmail, anda dapat mendaftar secara anonymous dan tidak ada pencatatan alamat IP. Semua data surel anda akan dienkripsi dari awal sampai akhir sehingga privasi anda terjaga. ProtonMail menawarkan pilihan tipe berlangganan, mulai dari tipe plus, visionary dan professional dengan harga berlangganan yang berbeda-beda.

2. Gmail

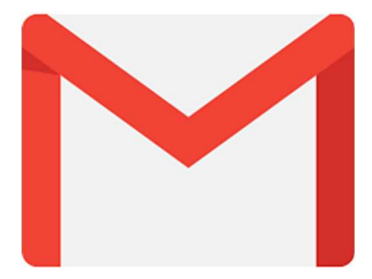

Gambar 3. 6 Gmail

Sejak diluncurkan pada tahun 2004, Gmail menjadi pemimpin pasar dalam layanan email gratis dengan lebih dari miliaran pengguna dari seluruh dunia. Keunggulan dari Gmail dengan layanan email gratis lainnya adalah integrasi gmail dengan produk-produk google lainnya seperti google drive, youtube, blogspot, google plus, dll. Gmail juga dapat terintegrasi dengan mudah pada perangkat smartphone anda, terutama jika anda menggunakan smartphone berplatform android.

Selain versi gratis, gmail juga tersedia dalam versi berbayar yang disebut dengan G Suite. Namun untuk pendidikan, google memberikan layanan khusus G Suite for Education secara gratis. Sehingga jika sekolah anda ingin memanfaatkan produk G Suite for Education, anda dapat mendaftar pada situs resmi G Suite for Education secara cuma-cuma. Dengan menggunakan G Suite for Education, anda juga berhak menikmati layanan kolaborasi dari google seperti Google Docs, Google Sheet, Google Slide dan Google Classroom yang layak dicoba untuk proses belajar mengajar di sekolah anda.

Simaklah video berikut untuk mengetahui cara pendaftaran akun surel gmail

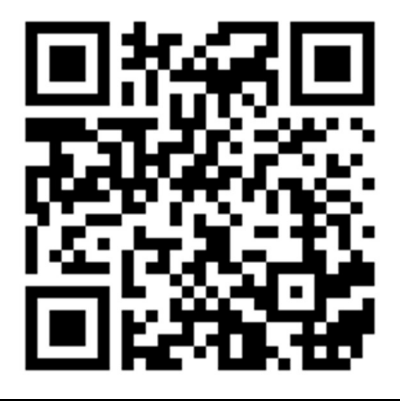

https://www.youtube.com/watch?v=NXOCa9kzQsk

3. Outlook

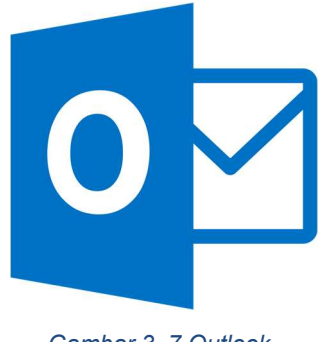

Gambar 3. 7 Outlook

Jika anda pengguna setia produk microsoft, maka anda wajib untuk memiliki akun surel outlook. Outlook merupakan layanan surel yang dibuat oleh microsoft. Sama halnya dengan google, semua produk-produk microsoft terintegrasi dengan surel outlook. Contohnya adalah login Windows 10 yang menggunakan akun outlook, penggunaan office 365 hingga layanan Microsoft Visual Studio yang biasa digunakan para developer. Outlook tersedia dalam versi gratis maupun berbayar.

Sama seperti gmail, microsoft menyediakan akun office 365 secara gratis untuk pendidikan. Dengan menggunakan akun office 365, anda dapat berkolaborasi dalam penggunaan aplikasi office seperti Microsoft Word, Power Point dan Excel.

#### 4. Yahoo Mail

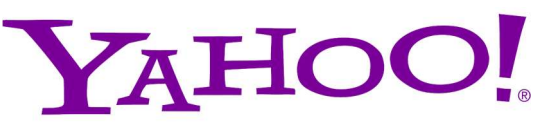

#### Gambar 3. 8 Yahoo! Mail

Sebelum muncul gmail, yahoo pernah menjadi yang terbaik dalam layanan surel gratis. Namun saat ini bukan berarti yahoo tidak bisa diandalkan. Yahoo tetap terus memperbarui layanannya, sehingga kini tampilan antarmuka yahoo terlihat makin baik dengan tampilan kotak masuk yang besar, fitur filter satu kali klik serta penelusuran surel yang mudah dalam semua percakapan. Seperti yang lainnya, Yahoo juga menyediakan layanan versi berbayar dengan berbagai macam keunggulan-keunggulan yang ditawarkan.

#### 5. Zoho

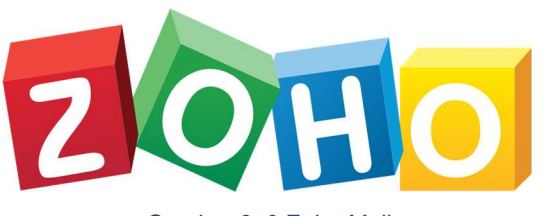

Gambar 3. 9 Zoho Mail

Zoho adalah layanan surel berbayar yang berorientasi bisnis. Dalam paket layanan, zoho menyediakan berbagai macam fitur kolaborasi seperti kalender, modul tugas, catatan dan kontak. Zoho juga memiliki serangkaian aplikasi perkantoran (mirip dengan G Suite) yang disebut zoho workplace. Didalamnya terdapat aplikasi pengolah kata, pengolah angka, presentasi, dll.

#### C. Cloud Storage

Cloud storage (Penyimpanan Awan) merupakan media penyimpanan yang dalam pengaksesannya memerlukan jaringan internet. Teknologi Cloud storage ini lebih fleksibel karena kita sebagai pengguna tidak membutuhkan media fisik lagi untuk menyimpan data. Semua data akan disimpan di penyedia layanan *Cloud storage*. Jadi selain lebih fleksibel, kapanpun membutuhkan data tersebut, dapat langsung mengaksesnya dimana dan kapan saja asalkan ada koneksi internet.

Terdapat beberapa macam cloud storage yang ditawarkan, seperti Google Drive, OneDrive, DropBox, dll. Layanan Cloud storage yang banyak digunakan saat ini adalah Google Drive karena sudah langsung terintegrasi dengan akun surat elektronik Gmail. Google Drive memungkinkan kita untuk membuat dokumen, membuat presentasi, membuat spreadsheet (data dalam baris), menyimpan file (gambar, video, dokumen, dll), membuat formulir, serta berkolaborasi dengan orang lain pada dokumen kita yang dibuat dan disimpan dalam Google Drive. Untuk memulai menggunakan, kita dapat mengakses alamat http://drive.google.com, kemudian masukkan *username* dan *password* yang telah dibuat pada bahasan Surat Elektronik diatas.

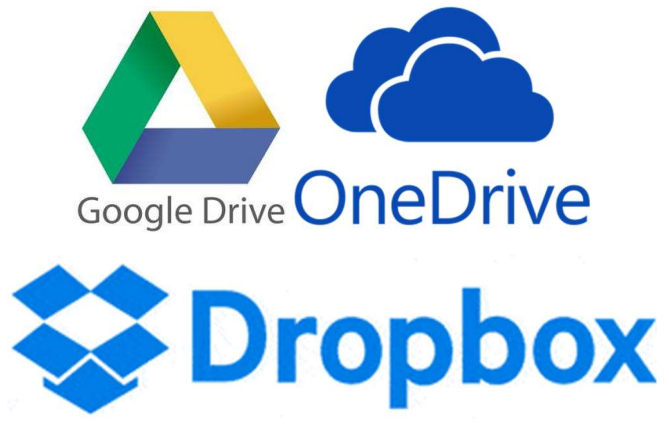

Gambar 3. 10 Macam-macam penyimpanan Awan

#### 1. Google Drive

Google Drive adalah layanan penyimpanan daring milik Google yang diluncurkan pada 24 April 2012. Layanan ini merupakan ekstensi dari Google Docs dan akan mengganti URL docs.google.com dengan drive.google.com setelah diaktifkan. Untuk dapat mengetahui Google Drive seperti apa, langsung saja kunjungi pranala berikut ini https://drive.google.com.

#### 2. OneDrive

OneDrive sebelumnya bernama SkyDrive, Windows Live SkyDrive, dan Windows Live Folders merupakan layanan komputasi awan yang mirip dengan Dropbox dan Google Drive yang memungkinkan penggunanya mengunggah dan mensinkronkan berkas ke suatu penyimpanan awan dan kemudian mengaksesnya melalui peramban Web. Untuk dapat mengetahui tampilan serta layanan OneDrive seperti apa, silahkan kunjungi pranala berikut ini https://onedrive.com.

#### 3. Dropbox

Dropbox adalah layanan penyedia data berbasis web yang dioperasikan oleh Dropbox, Inc. Dropbox menggunakan sistem penyimpanan berjaringan yang memungkinkan pengguna untuk menyimpan dan berbagi data serta berkas dengan pengguna lain di internet menggunakan sinkronisasi data. Untuk dapat mengetahui tampilan serta layanan Dropbox seperti apa, silahkan kunjungi pranala berikut ini https://dropbox.com.

Untuk menyimpan data pada Cloud Storage tidak terlepas dari aktivitas unggah (upload) dan unduh (download). Tentunya sahabat tidak asing lagi dengan kalimat unggah dan unduh bukan ? namun apakah sahabat tau apa definisi dari unggah dan unduh tersebut ? Unggah adalah cara atau proses yang dilakukan untuk melakukan pengiriman File atau data dari perangkat komputer atau perangkat lainnya yang memiliki koneksi internet ke suatu sistem. Sedangkan Unduh adalah proses kebalikan dari unggah. Yakni proses transfer pengambilan berkas atau data elektronik dari suatu sistem ke perangkat komputer.

Terdapat banyak sekali manfaat ketika menggunakan cloud storage sebagai tempat penyimpanan data. Manfaat yang dapat dirasakan antara lain:

- Memudahkan dalam pengarsipan data
- Memudahkan dalam bekerja sama
- Menghemat biaya
- Menghemat waktu

#### D. Aktivitas Belajar Mengajar Menggunakan Internet

Di era revolusi industri 4.0 ini menuntut segala pekerjaan dengan menggunakan teknologi, baik dari sektor industri, kesehatan maupun pendidikan. Di sektor pendidikan, sudah banyak industri di Indonesia yang telah mengembangkan Learning Management System (LMS) dari mulai yang berbayar hingga yang tidak berbayar untuk membantu proses belajar mengajar di kelas. LMS adalah aplikasi perangkat lunak untuk kegiatan dalam jaringan, program pembelajaran elektronik, dan isi pelatihan. Contoh LMS yang telah diterapkan saat ini adalah Kelas Maya pada portal Rumah Belajar, Moodle, Edmodo, Google Classroom, dan masih banyak lainnya.

#### 1. Kelas Maya

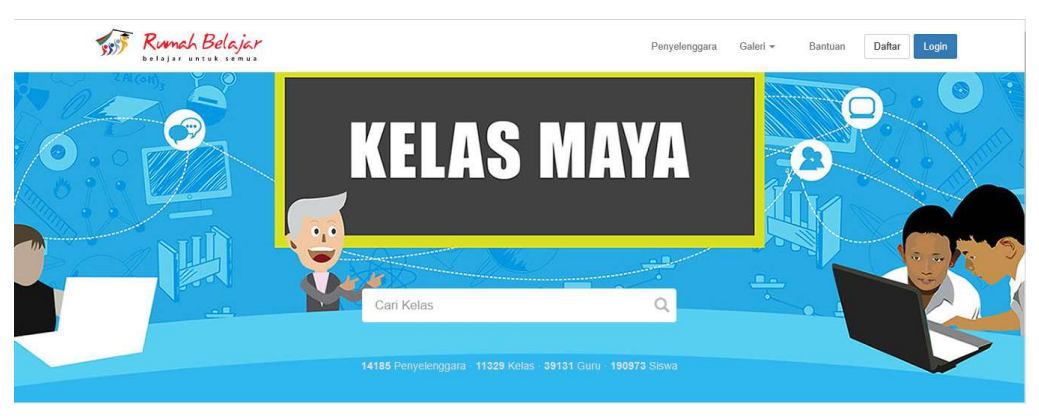

Gambar 3. 11 Kelas Maya

Kelas Maya merupakan salah satu fitur yang ada pada Portal Rumah Belajar. Kelas Maya saat ini sudah banyak digunakan dan sudah banyak diduplikasi pula oleh provinsi yang ada di Indonesia contohnya seperti provinsi Bali, Lampung, Aceh, Banten, Jakarta, dan masih banyak lainnya. Kelas Maya menyediakan ruang virtual untuk guru dan siswa untuk saling berkolaborasi dalam hal pembelajaran di kelas virtual. Guru dapat memberikan soal, tugas ataupun kuis kepada siswanya melalui Kelas Maya dan penilaian yang dilakukan pun dapat dilakukan pada LMS tersebut.

2. Moodle

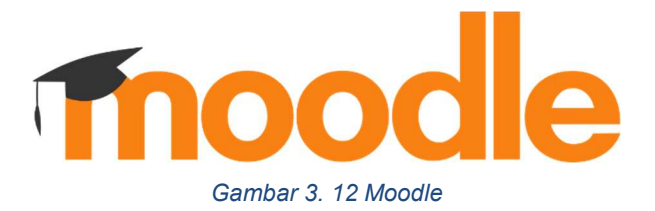

Modular Object-Oriented Dynamic Learning Environment) merupakan salah satu aplikasi dari konsep dan mekanisme belajar mengajar yang memanfaatkan teknologi informasi, yang dikenal dengan konsep pembelajaran elektronik atau e-learning. Moodle dapat digunakan secara bebas sebagai produk sumber terbuka (open source) di bawah lisensi GNU. Moodle dapat diinstal di komputer dan sistem operasi apapun yang bisa menjalankan PHP dan mendukung database SQL.

3. Edmodo

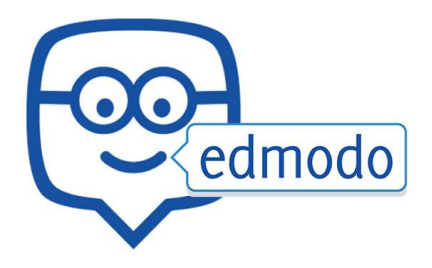

Gambar 3. 13 Edmodo

Edmodo adalah platform pembelajaran berbasis jejaring sosial yang diperuntukan untuk guru, murid sekaligus orang tua murid. Edmodo pertama kali dikembangkan pada akhir tahun 2008 oleh Nic Borg dan Jeff O'hara dan Edmodo sendiri bisa dibilang merupakan program e-learning yang menerapkan sistem pembelajaran yang mudah, efisien sekaligus lebih menyenangkan.

4. Google Classroom

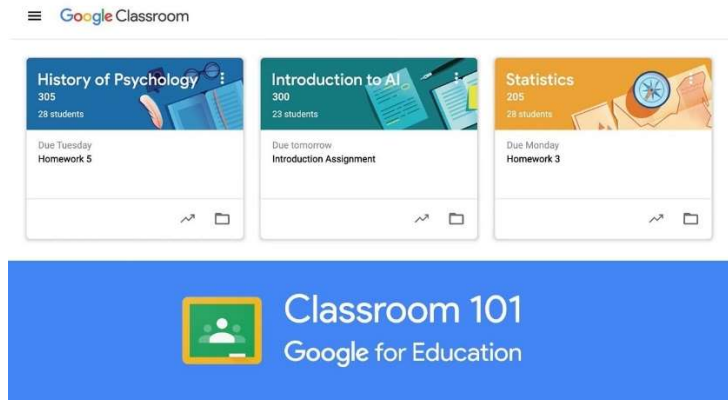

Gambar 3. 14 Google Classroom

Google Classroom adalah suatu layanan kelas virtual yang dimiliki oleh google, dimana google classroom memertalikan banyaknya layanan Google secara berbarengan guna mengulurkan sambung tangan bagi lembaga-lembaga pendidikan agar beralih cara menuju sistem tanpa kertas.

## KEGIATAN BELAJAR 4

### INTERNET DILINGKUNGAN SEKOLAH

#### Tujuan Belajar

Setelah mempelajari materi pada kegiatan belajar 4, Sahabat diharapkan dapat memahami manfaat dari mengakses internet di sekolah, mengetahui cara mendapatkan domain resmi untuk sekolah, dan diharapkan sahabat mengerti pentingnya website resmi sekolah.

#### A. Akses Internet di sekolah

Pada era saat ini, keberadaan internet di sekolah menjadi penting. Karena internet telah menjalar disetiap lini kehidupan, tidak terkecuali untuk pendidikan. Meskipun sebagian orang berpendapat bahwa internet banyak memberikan dampak negatif, namun ternyata jika manusia dapat melihat dan memanfaatkan sisi positif, maka internet dapat sangat bermanfaat untuk pendidikan. Berikut adalah manfaat adanya internet di sekolah:

#### ● Dapat menjalin komunikasi dengan mudah

Dengan adanya teknologi yang disertai jaringan internet, maka lahirlah perangkat lunak sebagai aplikasi untuk mempermudah berkomunikasi. Begitu pun bagi murid dengan guru, dengan adanya aplikasi ini, mereka pun dengan mudah berkomunikasi secara online dan cepat.

#### ● Praktik mengajar lebih fleksibel

Di zaman sekarang, guru atau dosen tak lagi mengajar dengan cara menjelaskan panjang lebar yang membuat murid bosan. Melainkan dengan cara presentasi dengan memanfaatkan teknologi dan jaringan internet. Selain itu pun ada beberapa guru atau dosen yang memanfaatkan teknologi dan internet dengan cara mengajar melalui email dan media sosial. Ini suatu terobosan baru dalam dunia mengajar bahwa di zaman sekarang proses belajar bisa secara online, tidak melulu di dalam kelas.

#### ● Mempermudah proses Administrasi

Sekolah selalu dipenuhi dengan proses administrasi yang rumit. Contoh Proses administrasi yang dapat diselesaikan dengan internet adalah pengisian dapodik, surat menyurat, pendaftaran siswa baru, dll.

#### B. Domain Resmi Sekolah

Setelah mempelajari jenis-jenis domain, sekarang tentunya anda telah mengetahui domain resmi sekolah adalah yang menggunakan domain sch.id. Berikut adalah contoh-contoh domain resmi sekolah:

- sman55-jkt.sch.id
- smkn1-tanjungpinang.sch.id
- smpn2surakarta.sch.id
- Sdn1bantan.sch.id

Lantas bagaimana caranya untuk mendapatkan domain resmi sekolah? Berikut adalah beberapa langkah untuk mendapatkan domain resmi sekolah.

#### 1. Persiapkan nama domain sekolah

Sebelum membeli domain sekolah, rundingkan dulu bersama kepala sekolah, rekan-rekan guru, tenaga IT dam/atau pengurus yayasan di sekolah anda. Carilah sebuah nama yang mewakili nama sekolah anda, namun tidak melebihi 63 karakter. Sebaiknya jumlah karakter nama domain anda dibawah 10 karakter, karena semakin panjang nama domain akan semakin sulit diingat orang. Jangan lupa memasukkan inisial jenjang sekolah anda seperti tk, sd, smp, sma dan smk di awal nama domain.

#### 2. Persiapkan anggaran biaya domain

Berdasarkan data yang diambil penulis pada tahun 2020, harga domain .sch.id di pasaran berkisar antara Rp. 50.000 s.d. Rp. 100.000 per tahun. Kisaran harga tersebut dapat dikatakan tidak mahal. Apalagi sesuai dengan Peraturan Menteri Pendidikan dan Kebudayaan Nomor 8 Tahun 2020 tentang Petunjuk Teknis Bantuan Operasional Sekolah (BOS) Reguler, dana BOS dapat digunakan untuk pembelian domain. Sebaiknya dalam membeli domain jangan hanya 1 tahun saja. Namun, persiapkan pembeliannya untuk jangka waktu lebih dari 3 tahun. Karena akan ada potongan harga jika anda membeli domain untuk jangka waktu lebih lama. Terlebih lagi, harga domain biasanya akan naik tiap tahunnya.

#### 3. Persiapkan dokumen persyaratan.

Adapun dokumen yang harus dipersiapkan untuk membeli domain .sch.id adalah:

- Scan KTP Penanggung Jawab
- Scan Surat Permohonan Kepala Sekolah
- Scan Surat Kuasa Kepala Sekolah kepada penanggung jawab untuk pendaftaran nama domain

#### 4. Temukan penyedia jasa pembelian domain

PANDI (Pengelola Nama Domain Internet Indonesia) merupakan sebuah badan hukum yang ditunjuk oleh Kominfo untuk mengelola domain .id. Namun PANDI tidak menjual domain tersebut secara langsung, melainkan melalui registrar. Anda dapat melakukan pembelian domain melalui registrar resmi dari PANDI. Untuk mengetahui vendor mana saja yang telah menjadi registrar resmi PANDI, anda dapat melihatnya dalam situs resmi pandi atau pada laman https://pandi.id/registrar/.

#### 5. Jangan serahkan pengelolaan domain kepada oknum diluar sekolah

Karena keterbatasan pengetahuan IT di lingkungan sekolah, banyak sekolah-sekolah yang menyerahkan secara penuh pembelian hingga pengelolaan domain kepada vendor atau konsultan IT dari luar sekolah. Ternyata hal tersebut menimbulkan banyak masalah di kemudian hari. Seperti ketika ingin melakukan perpanjangan domain, sekolah tidak dapat melakukannya sendiri karena tidak mengetahui akses dan caranya. Apalagi jika vendor atau konsultan tersebut sudah tidak terikat lagi oleh sekolah, karena hanya vendor atau konsultan yang memiliki akses untuk pengelolaan dan perpanjangan domain, maka sekolah harus mengurus perpindahan pengelolaan domain sekolah ke Pandi dan Kominfo. Oleh karena itu, sebaiknya sekolah tidak menyerahkan sepenuhnya akses pembelian dan pengelolaan domain kepada vendor atau konsultan. Sekolah bisa juga berkonsultasi dengan Dinas Pendidikan, Dinas Kominfo atau Pusdatin Kemendikbud dalam hal pembelian dan pengelolaan domain.

#### C. Website Resmi Sekolah

Apakah sekolah anda sudah website resmi? Jika belum, anda perlu mengetahui apa pentingnya sebuah website resmi sekolah. Berikut adalah manfaat memiliki domain dan website resmi sekolah:

#### ● Website sebagai identitas resmi sekolah di internet.

Dengan memiliki website resmi, maka sekolah anda memiliki satu alamat khusus di internet. Apabila ada orang lain yang ingin mencari informasi mengenai sekolah anda, maka selain dari data dapodik, website resmi sekolah anda akan menjadi tujuannya.

#### Website Memberikan kesan hitech sekolah

Domain resmi sekolah juga akan menaikkan sisi brand sekolah apabila telah ditautkan dengan website sekolah. Dengan memiliki domain dan laman resmi, sekolah akan terlihat lebih maju, lebih hitech dan sangat memanfaatkan teknologi informasi. Ini akan memberikan kesan lain bahwa pendidikan dan pembelajaran di sekolah anda lebih positif dibanding sekolah-sekolah yang

belum memiliki domain resmi. Domain resmi sekolah di Indonesia harus menggunakan .sch.id. Karena untuk mendapatkan domain.sch.id diperlukan dokumen-dokument tertentu sebagai persyaratannya. Sehingga masyarakat sekarang akan lebih percaya terhadap domain sekolah yang menggunakan .sch.id dibanding yang menggunakan .com atau .id saja.

#### ● Kemudahan Informasi

Dengan adanya website, segala informasi mengenai sekolah anda dapat dimuat. Informasi yang biasanya dimuat dalam website sekolah meliputi :

- Sejarah berdirinya sekolah
- Visi Misi Sekolah
- Profil Pendidik
- Pengumuman Sekolah
- Alamat Sekolah

Pembuatan sebuah website biasanya identik dengan biaya yang tinggi, karena biasanya menggunakan jasa konsultasi pengembang website. Namun saat ini terdapat sebuah platform yang membangun sebuah website tanpa harus coding dan. Sehingga anda yang bukan programmer pun dapat melakukannya.

Platform tersebut biasa dikenal dengan istilah website builder platform. Website platform builder menyediakan layanan pembuatan website dengan menggunakan metode drag and drop. Di dalam platform tersebut juga telah tersedia template-template web design. Anda dapat dengan mudah memilihnya dan anda bisa mengganti warna, tulisan maupun gambarnya. Website yang anda buat menggunakan website builder platform juga akan secara otomatis terhosting di dalam platform tersebut. Sehingga anda tidak perlu lagi sewa jasa hosting di tempat lain.

Adapun contoh dari platform-platform tersebut adalah

a. Wix

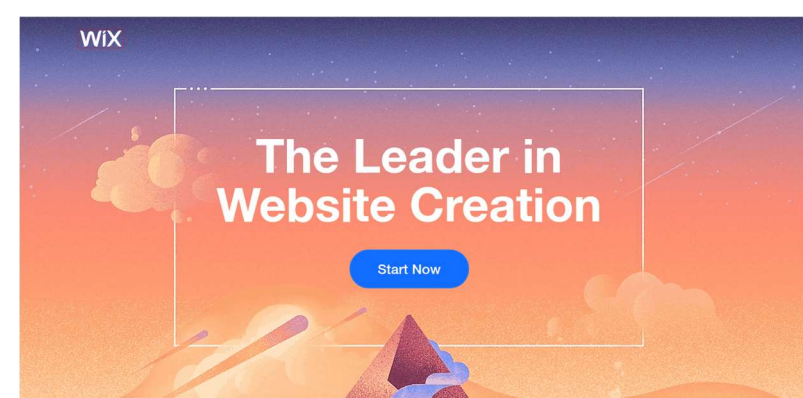

Gambar 4. 1 Platform Wix

Membuat website dengan Wix adalah hal yang sangatlah mudah. Anda tinggal mendaftar di halaman website kemudian langsung membuat website yang Anda inginkan. Terdapat dua opsi cara pembuatan website awal dengan website builder ini yaitu menggunakan Wix ADI atau melalui Editor. Wix menyediakan opsi Wix Gratis. Anda diberi pilihan ini saat membuat website pertama. Secara fungsionalitas, Wix gratis sudah memberikan Anda template desain dan beberapa fitur responsif, namun jika Anda menginginkan hal yang lebih, mau tidak mau Anda harus membayar.

b. Wordpress

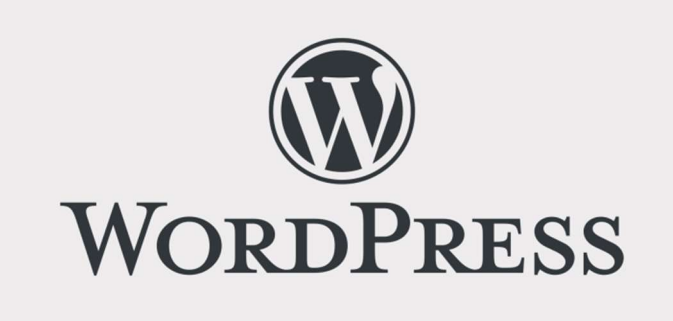

Gambar 4. 2 Platform WordPress

WordPress adalah sistem manajemen konten (CMS) dan pembangun situs web gratis. Ini digunakan oleh lebih dari 32% situs web di seluruh dunia, yang menjadikannya platform yang paling banyak digunakan di dunia. Banyak merek teratas menggunakan WordPress secara aktif untuk situs web mereka.

Di dalam wordpress tersedia banyak sekali plugin yang dapat anda pasang sesuai dengan kebutuhan. Komunitas pengguna wordpress juga telah terbangun, sehingga apabila anda mengalami kesulitan, banyak teman-teman dari komunitas wordpress yang siap membantu anda.

c. Weebly

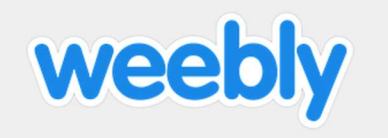

Gambar 4. 3 Platform Weebly

Weebly adalah platform pembuat web yang sangat populer. Weebly menyediakan layanan pembuatan website dan hosting website. Pembuatan website menggunakan weebly dilakukan dengan cara drag and drop teks, gambar dan konten lainnya di dalam halaman website anda.

Sumber :

https://id.wikipedia.org/wiki/Surat\_elektronik https://www.techradar.com/news/best-email-provider https://www.isitwp.com/popular-wix-alternatives/